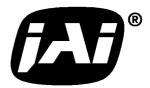

## Industrial Monochrome CCD Camera

# CV-A50 / CV-A60

# Operation Manual

Camera: CV-A50 Revision B CV-A60 Revision A

Manual: Version 2.1

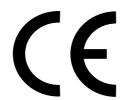

## **DECLARATION OF CONFORMITY**

AS DEFINED BY THE COUNCIL DIRECTIVE 89/336/EEC EMC (ELECTROMAGNETIC COMPABILITY) WE HEREWITH DECLARE THAT THIS PRODUCT

COMPLIES WITH THE FOLOWING PROVISIONS APPLYING TO IT.

EN-50081-1 EN-50082-1

## **Table of Contents**

| 1. | General                                                     | 2   |
|----|-------------------------------------------------------------|-----|
|    | Standard Composition                                        |     |
|    | Main Features                                               |     |
|    | Camera Housing and Dimensions                               |     |
|    | Pin Assignment                                              |     |
| ٠. | 5.1. 12-pin Multi-connector (DC-IN/VIDEO OUT, EXT.HD/VD IN) | 4   |
|    | 5.2. 6-pin Multi-connector (TRIGGER and RS232C)             |     |
|    | 5.3. Input and Output Circuits                              |     |
|    | 5.3.1. Video output                                         |     |
|    | 5.3.2. Trigger input                                        |     |
|    | 5.3.3. HD and VD input                                      |     |
|    | 5.3.4. HD, VD, PCLK, WEN and EEN output                     | 5   |
| 6. | Functions and Operations                                    | 6   |
|    | 6.1. Basic functions                                        | 6   |
|    | 6.2. Input-output of HD/VD Signals                          |     |
|    | 6.3. Continuous Operation (Non triggered)                   | 7   |
|    | 6.4. External Trigger Modes                                 |     |
|    | 6.5. Edge Pre-select Mode                                   |     |
|    | 6.6. Pulse Width Control Mode                               |     |
|    | 6.7. Frame-delay read out Mode                              |     |
|    | 6.8. Long Time Exposure Mode                                |     |
|    | 6.9. Start/Stop Mode                                        |     |
| _  | 6.10. Other Functions                                       |     |
| 7. | Configuring the Camera                                      |     |
|    | 7.1. RS-232C control.                                       |     |
|    | 7.2. CV-A50/60 RS-232C command list                         |     |
|    | 7.3. Camera Control Tool for CV-A50/60                      |     |
|    | 7.4.1 HD/VD input-output selection                          |     |
| 0  | 7.4.2. Selecting termination of HD/VD input signals         |     |
|    | Specifications                                              |     |
|    | Spectral Sensitivity                                        |     |
| 10 | . Appendix                                                  |     |
|    | 10.1. CV-A50 or CV-A60 emulating CV-M50 interfacing         |     |
|    | 10.2. WEN out on pin 6 on 6 pin connector                   |     |
|    | 10.3. CV-A50/60 without sync on video output                |     |
|    | 10.4. Precautions                                           |     |
| 11 | 10.5. Typical CCD Characteristics                           |     |
|    | LINELN RECORD                                               | , r |

## 1. General

The difference from the previous manual is that the CCD sensor in CV-A50 is changed to new types. Now the used CCD sensors are: ICX-408AL-6, 409AL-6, 418ALL-6, 419ALL-6.

The CV-A50/A60 is a range of monochrome CCIR and EIA interlaced 1/2" and 1/3" CCD cameras, designed for automated application, featuring an extremely small housing and a wide range of unique functions.

The asynchronous trigger can be set to work in several modes, to allow functions such as pulse width controlled shutter, programmable shutter speed and long time integration.

All mode settings of the camera can be set up via an RS-232C interface, greatly reducing the need for mechanical switches of jumpers.

The CV-A50 and CV-A60 output an analogue video signal, with composite sync.

The latest version of this manual can be downloaded from: <a href="www.jai.com">www.jai.com</a>
The latest version of Camera Control Tool for CV-A50/60 can be downloaded from: <a href="www.jai.com">www.jai.com</a>

## 2. Standard Composition

The standard camera composition consists of the camera main body.

#### 3. Main Features

- New compact size 1/2" and 1/3" monochrome CCD cameras
- 752 (h) x 582 (v) pixels for CCIR, 768 (h) x 494 (v) for EIA
- Improved sensitivity, dynamic range and smear performance
- High S/N ratio > 60dB
- Extended range of functions and options compared to CV-M50
- Interlaced or non-interlaced scanning. Field or frame accumulation.
- Internal, external HD/VD or random synchronization
- Edge pre-select, pulse width and start/stop trigger modes
- Long time exposure with external VD pulse
- Frame delay readout mode
- Exposure enable EEN, write enable WEN and pixel clock out
- No mechanical switches or jumpers for mode setting
- Short ASCII commands for modes setting via serial port
- Shutter speed down to 1/10,000 in 8 steps
- Windows 98/NT/ME/2000 setup software

## 4. Camera Housing and Dimensions

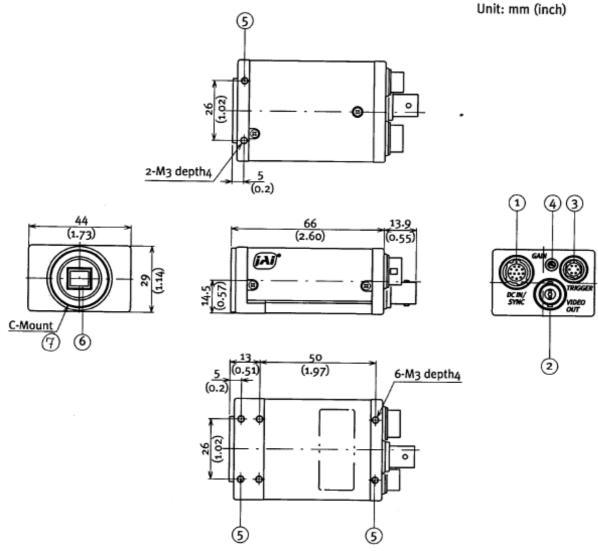

Fig. 1. Locations and dimensions.

- 1. 12 pin Hirose connector for frame grabber interfacing and power (12V DC).
- 2. BNC connector for video output. VS 1.0 Vpp 75 Ohm.
- 3. 6 pin Hirose connector for trigger input and RS-232C control interface.
- 4. Gain potentiometer for manual gain setting.
- 5. Mounting holes, 8 x M3. For precision mounting use only the 4 holes located at the forward part of the bottom plate.
- 6. 1/3" or 1/2" interline-transfer type CCD sensor.
- 7. Lens mount for C-mount lenses. \*1)

Note \*1): Rear protrusion on the C-mount lens must be less than 10mm (0.4 inches approx.). When IR-cut filter is used, it must be less than 7.0 mm (0.28 inches approx.).

The IR-cut filter is placed in the C-mount thread. The C-mount IR-cut filter must be ordered separately.

## 5. Pin Assignment

## 5.1. 12-pin Multi-connector (DC-IN/VIDEO OUT, EXT.HD/VD IN)

Type: HR10A-10R-12PB-01 (Hirose) male

Seen from rear.

Pin configuration is compatible with EIAJ standard

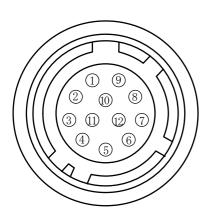

| Pin no.              | Signal             | Remarks                                            |
|----------------------|--------------------|----------------------------------------------------|
| 1                    | GND                |                                                    |
| 2                    | +12 V DC input     |                                                    |
| 3                    | GND                |                                                    |
| 4                    | Video output       | Parallel with the BNC connector.                   |
| 5 GND                |                    |                                                    |
| 6                    | HD input/HD output | *) SW2.1 on for 75 $\Omega$ . SW1.1 on for HD out. |
| 7 VD input/VD output |                    | *) SW2.2 on for 75 $\Omega$ . SW1.2 on for VD out. |
| 8 GND                |                    |                                                    |
| 9 Pixel clock output |                    | *) JP2 short and PC=1 for pclk out.                |
| 10 WEN output        |                    | *) *2) GND if JP5 open and JP3 short               |
| 11                   | Trigger input      | *) +12V DC if JP1 short and JP4 open               |
| 12                   | GND                |                                                    |

Fig. 2. 12-pin connector.

Plugs for cable: HR10A-10P-12S

## 5.2. 6-pin Multi-connector (TRIGGER and RS232C)

Type: HR10A-7R-6PB (Hirose) male

Seen from rear.

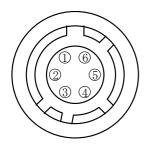

| Pin no. | Signal        | Remarks                               |  |  |
|---------|---------------|---------------------------------------|--|--|
| 1       | TXD out       | RS-232C                               |  |  |
| 2       | RXD in        | RS-232C                               |  |  |
| 3 GND   |               |                                       |  |  |
| 4       | GND           |                                       |  |  |
| 5       | Trigger input | *) Parallel with pin 11 on 12 pin con |  |  |
| 6       | EEN output    | *) *3) WEN out refer to chapter 10.2. |  |  |

Fig. 3. 6-pin connector.

Plugs for cable: HR10A-7P-6S

Notes:

\*) Alternative signals can be placed on these pins by switch or jumper settings or RS-232C commands. Refer to chapter 10.1. and 10.2. for alternative signals.

Configurations shown in **Bold** + **italic** is factory setting.

\*2) WEN (Write Enable) pulse indicates the period of effective video signal output. It is usefull for setting the timing with framegrabber.

\*3) EEN (Exposure Enable) pulse indicates the duration of the shutter, and can be used for controlling strobe illumination.

EEN will be low all the time in normal continous mode (TR=0), if the selected exposure time is longer than the video readout time.

For schematic diagram of the input and output circuit with alternative settings refer to 5.3.

## 5.3. Input and Output Circuits

In the following schematic diagrams the input and output circuits for video and timing signals are shown. Jumper settings are shown as for factory default. For alternative connections refer to "10.1. CV-A50/60 emulating CV-M50 interfacing."

#### 5.3.1. Video output

The video output is a 75  $\Omega$  DC coupled circuit. The BNC connector and pin #4 on the 12-pin connector is in parallel. Avoid double termination. The video DC level is shown with 75  $\Omega$  termination.

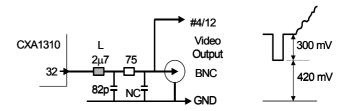

Fig. 4. Video output.

#### 5.3.2. Trigger input

The trigger input is AC coupled. To allow a long pulse width, the input circuit is a flip flop, which is toggled by the negative or positive differentiated spikes caused by the falling or rising trigger edges. The trigger polarity can be changed. Trigger input level 4 V ±2 V. The trigger-input impedance is 1 k $\Omega$ . JP1 and JP4 are for alternative configuration for pin #10.

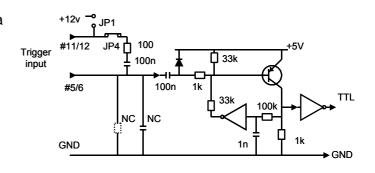

Fig. 5. Trigger input.

#### 5.3.3. HD and VD input

The input circuit for external HD and VD signals are shown. It can be 75  $\Omega$  terminated by closing SW2. SW1 will switch to output the internal HD and VD signal. HD and VD input level is 4 V  $\pm$ 2 V.

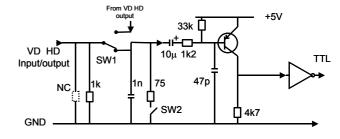

Fig. 6. HD and VD input.

#### 5.3.4. HD, VD, PCLK, WEN and EEN output

Output circuit for these signals are 75  $\Omega$ complementary emitter followers. It will deliver a full TTL signal. JP5 and JP3 are for alternative configuration for pin #10. Output level  $\geq 4$  V from 75 $\Omega$ . (No termination). The WEN polarity can be changed.

10k [ VD, HD ► SW1 WEN/ EEN #6/6 JP2 PCI K #9/12 WFN. #10/12 JP5 JP3 10k ➤ GND

+5V

Fig. 7. HD, VD, PCLK, WEN and EEN output.

## 6. Functions and Operations

Apart from the standard continuous operation, the CV-A50/60 features three external asynchronous trigger modes (edge pre-select, pulse width controlled and start/stop) and a special frame-delay readout mode. Long integration time mode is also supported.

#### 6.1. Basic functions

Some of the primary camera functions need a general introduction before the operation modes are described. The list below shows the primary functions from the command list.

| SM | Shutter Mode          | Normal shutter, Programmable Exposure                  |
|----|-----------------------|--------------------------------------------------------|
| SH | Shutter Speed         | Off to 1/10,000 second                                 |
| PE | Programmable Exposure | 1.5 H to 1023.5 H                                      |
| SC | Scanning Format       | Interlaced, non-interlaced, (1/2 partial, 1/3 partial) |
| TR | Trigger Mode          | Normal, Edge, PWC, frame delay readout                 |
|    |                       | Long time exposure, start-stop                         |
| FR | Accumulation          | Field, Frame                                           |

The shutter SM can be set to normal (SM=0), where the exposure time is selected from 8 fixed step with the command SH, or programmable exposure (SM=1). Here the command PE allows up to 1023 steps with 1 period resolution (64  $\mu$ s) for edge pre-select mode. For normal modes PE can be up to 312 for CCIR and 262 for EIA.

The scanning format SC can be selected between interlaced and non-interlaced sync signals. Further it is possible to select 1/2 and 1/3 partial scanning. It is not supported for the camera.

The accumulation *FR* can be field or frame. Fig. 9. show details for frame and field accumulation with shutter OFF, (left(, and shutter on, (right).

The accumulation in all trigger modes is H synchronous. The exposure will start at the first HD pulse after the trigger falling edge. Fig. 8. shows the details. In all triggered shutter modes, the shortest shutter time is limited to  $\geq 1.5$  H or 1/10,000. In trigger modes, the exposure time is not limited to the readout time. It can be longer.

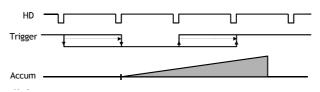

Fig. 8. PWC H synchronous accumulation.

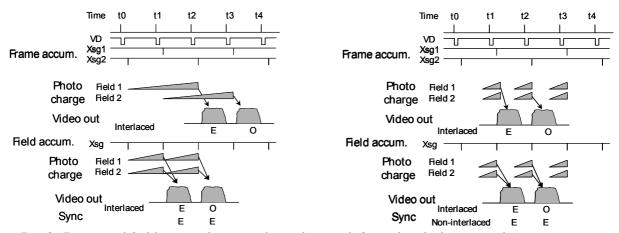

Fig. 9. Frame and field accumulation without shutter (left) and with shutter (right).

## 6.2. Input-output of HD/VD Signals

In the default setting the camera will accept external HD/VD signals on pin 6 and 7 of the 12 pin Hirose connector. If external HD/VD is applied, the camera will synchronize to it. If no external sync signals are applied, the camera will operate with its internal x-tal controlled sync.

The time requirements to the relation between VD and HD are shown in fig. 16.

The input is TTL level as factory setting. It can be 75 Ohm terminated by the internal switch on the PK8277 board. SW2-1 for HD and SW2-2 for VD. On for 75 Ohm termination.

To output the internal HD/VD signals on pin 6 and 7 the internal switch SW1-1 and 1-2 on the PK8277 board should be set ON. The output is TTL level from a 75-Ohm source.

Refer to "7.4. Internal Switch and Jumper settings."

In trigger modes there are no continuous VD out. Only after an external trigger pulse, a VD pulse will be output.

To use this mode:

Input:

Set function: SW 1 on PK8277 to IN for external VD/HD input. Factory default.

SW 2 on PK8277 to 75  $\Omega$  for termination of VD/HD.

SW 2 on PK8277 to TTL for TTL level for VD/HD. Factory defaults.

SW 1 on PK8277 to OUT for internal VD/HD output.

Ext. VD in or int. VD out on pin 7 on 12-pin connector. Ext. HD in or int. HD out on pin 6 on 12-pin connector.

## Important notes on using this mode

External sync system should follow the camera scanning system.

## 6.3. Continuous Operation (Non triggered)

For applications that do not require asynchronous external trigger (continuous operation). This is the factory default setting of the camera.

To use this mode:

Set function: Trigger mode to "Normal" TR=0

Shutter mode "Normal" or "Programmable" SM=0, SM=1
"Shutter Speed" SH=0 through 7

"Programmable exposure" for CCIR PE=1 through 312
"Programmable exposure" for EIA PE=1 through 262
Polarity and other functions

Input: Ext. VD on pin 7 on 12-pin connector. If used.

Ext. HD on pin 6 on 12-pin connector. If used.

## Important notes on using this mode

Fig. 10 through fig.13A on the following pages shows horizontal and vertical timing details for CCIR and EIA interlaced and non-interlaced.

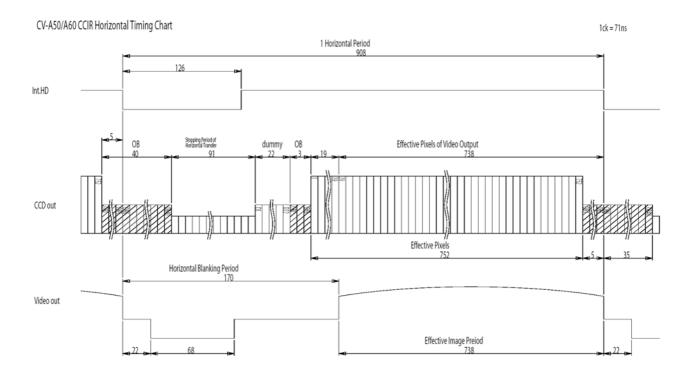

Fig. 10. Horizontal timing details and pixel numbering for the CCD array. CCIR

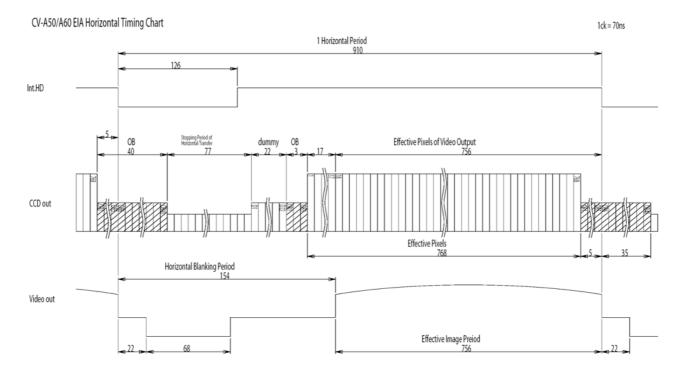

Fig. 11. Horizontal timing details and pixel numbering for the CCD array. EIA

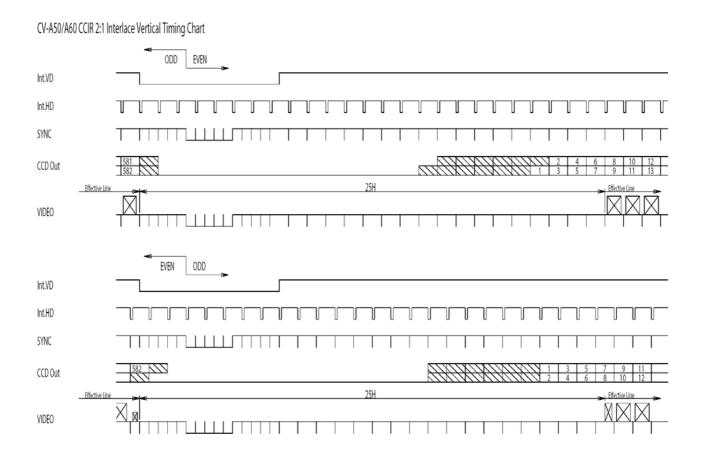

Fig. 12. Vertical timing details for interlaced. CCIR

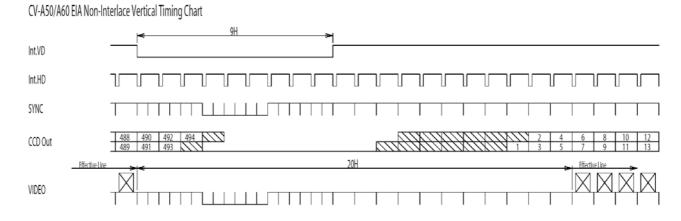

Fig. 12A. Vertical timing details for non-interlaced. CCIR

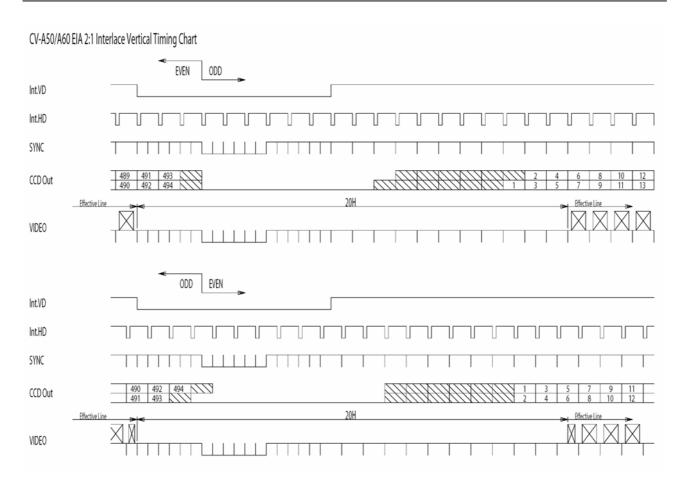

Fig. 13. Vertical timing details for interlaced. EIA

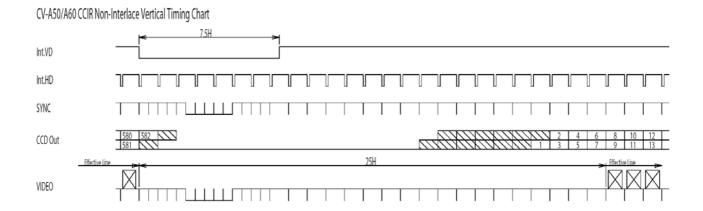

Fig. 13A. Vertical timing details for non-interlaced. EIA

#### 6.4. External Trigger Modes

This camera has 5 external asynchronous trigger modes, which can be set by RS-232C commands.

- 1. Edge Pre-select Mode.TR=1
- 2. Pulse Width Control Mode. TR=2
- 3. Frame Delay read out mode. TR=3
- 4. Long Time Exposure Mode. TR=4
- 5. Start/stop Mode. TR=5

Pre-selected exposure. (SM=0, SM=1)

Pulse width controlled exposure. PWC exposure read out by ext. VD.

Exposure is interval between ext. VI

Exposure is interval between ext. VD.

Exposure start by trigger and stop by ext. VD

An external trigger pulse initiates the capture (input on pin 11 of the 12-pin Hirose connector or pin 5 of the 6-pin Hirose). The leading edge of the trigger pulse initiates the exposure (this is a falling edge if factory default) and the duration of the pulse governs the exposure (accumulation) time. If the polarity of this pulse is reversed, the camera can be configured to correct for it.

The duration of the external trigger pulse must be greater than 1H. It is recommended to make this longer, typically 9H.

#### Important notes on using trigger modes:

The accumulation is HD synchronously accumulation. The accumulation starts at the first HD after the trigger leading edge. Shown in fig. 15. To avoid the <1H jitter caused by this delay, synchronize the external trigger to HD as shown in fig. 14. The trigger level translations should be placed inside the time A, which is  $8 \, \mu$ seconds.

Do not input a new trigger before the previous video is read out. (WEN is high).

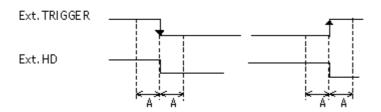

Fig. 14. Trigger/HD timing.

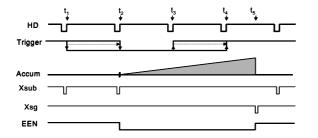

Note: Xsg and Xsub are internal signals in the camera. They are shown in the timing diagram for better understanding.

Fig. 15. Pulse Width H synchronous accumulation.

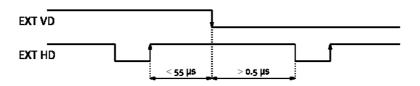

Fig. 16. Ext. HD and ext. VD phase conditions.

## 6.5. Edge Pre-select Mode

The leading edge of the trigger pulse initiates the exposure. The exposure time (accumulation time) is governed by the pre-defined shutter speed set by RS-232C.

The resulting video is output as "odd field" for EIA and "even field" for CCIR, and appear 9H (EIA9 or 10H (CCIR) after the leading edge of WEN (polarity is user selectable).

To use this mode:

| Set function: | Trigger mode to "Edge Pre-select"          | TR=1              |
|---------------|--------------------------------------------|-------------------|
|               | Accumulation to "Field"                    | FR=0              |
|               | Scanning to "Non-interlaced"               | SC=1              |
|               | Shutter mode to "Normal" or "Programmable" | SM=0, SM=1        |
|               | Shutter Speed                              | SH=0 through 7    |
|               | or Programmable exposure                   | PE=1 through 1023 |

Polarity for trigger and other functions

Input: Ext. trigger to pin 5 on 6 pin connector (or pin 11 on 12-pin connector).

Ext. HD to pin 6 on12-pin connector. (If used).

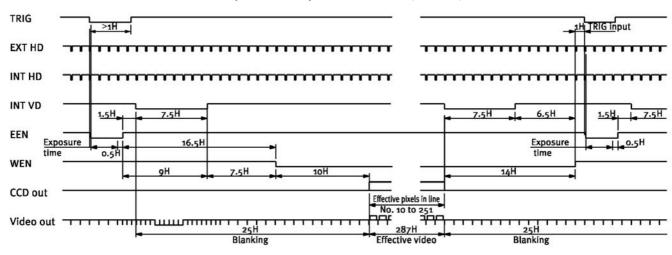

Fig. 17. Edge pre-select CCIR

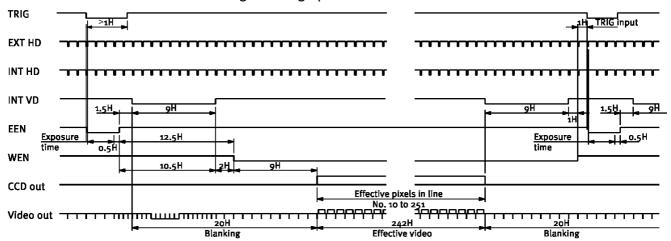

Fig. 18. Edge pre-select EIA

## Important notes on using this mode:

- The duration of the external trigger pulse must be greater than 1H. It is recommended to make this longer, typically 9H.
- Do not input external VD signal at Pin No. 7 of the 12-pin Hirose connector, as it may disturb the external trigger function.

#### 6.6. Pulse Width Control Mode

The leading edge of the trigger pulse initiates the exposure. The exposure time (accumulation time) is governed by duration of the trigger pulse.

The resulting video is output as "odd field" for EIA and "even field" for CCIR, and appear 9H (EIA9 or 10H (CCIR) after the leading edge of WEN (polarity is user selectable).

The exposure time range is 1.5H to 1000H (shortest and longest pulse duration).

To use this mode:

Set function: Trigger mode to "Pulse Width Control" TR=2 Accumulation to "Field" FR=0 Scanning to "Non-interlaced" SC=1

Polarity and other functions

Input: Ext. trigger to pin 5 on 6 pin connector (or pin 11 on 12 pin connector).

Ext HD to pin 6 on 12 pin connector. (If used)

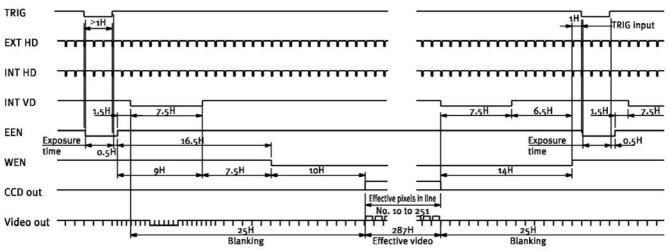

Fig. 19. Pulse width control CCIR.

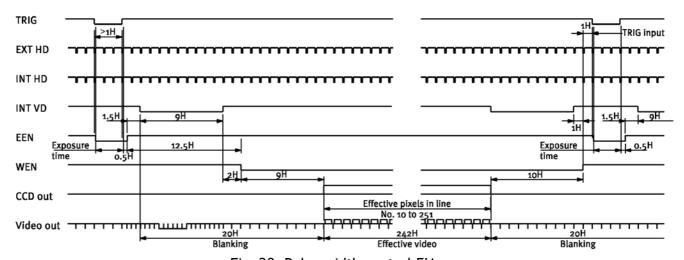

Fig. 20. Pulse width control EIA.

#### Important notes on using this mode:

• Do not input external VD signal at Pin No. 7 of the 12-pin Hirose connector, as it may disturb the external trigger function.

#### 6.7. Frame-delay read out Mode

This mode allows simultaneous capture of multiple camera using a common external trigger pulse subsequent multiplexed (sequential) readout using a single input frame grabber, as the user has control over when the image is read out from the CCD sensor. The exposure starts at the falling edge of the ext. trigger signal, and ends at the rising edge of the ext. trigger signal. (In the same way as Pulse Width Control mode).

The captured image is now stored in the CCD until an ext. VD signal is given to the camera. The resulting video is output as "odd field" for EIA and "even field" for CCIR, and appear 9H (EIA9 or 10H (CCIR) after the leading edge of WEN (polarity is user selectable).

To use this mode:

Set function: Trigger mode to "Frame delay read-out" TR=3
Accumulation to "Field" FR=0
Scanning to "Non-interlaced" SC=1

Polarity and other functions

Input: Ext. trigger to pin 5 on 6 pin connector (or pin 11 on 12 pin connector).

Ext. VD to pin 7 on 12 pin connector.

Ext HD to pin 6 on 12 pin connector. (If used)

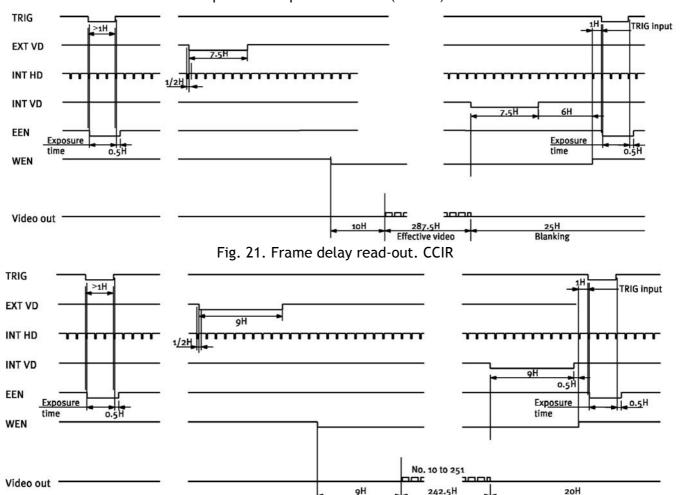

Fig. 22. Frame delay read out. EIA

#### Important notes on using this mode:

- The readout delay time must not exceed 2 seconds. This is because visible dark current noise may appear on the video signal due to the long time exposure of the CCD image sensor.
- It is recommended to use a strobe light (e.g. LEDs or Xenon tube. High light levels during the delay time can disturb the image. The EEN signal can be used to trigger a strobe light
- See Fig. 16 for the phase relationship between ext. HD and ext. VD pulses.

#### 6.8. Long Time Exposure Mode

The exposure time is the interval between 2 ext. VD pulses sent to the VD input of the camera (Pin No. 7 of the 12-pin Hirose connector). The exposure starts after input of the first ext. VD pulse, and ends after the next input of the next ext. VD pulse, which again starts a new exposure. The long time exposure is a continuous process where each external VD will synchronize the camera, stop on exposure, start a new exposure and read out the previous accumulated signal. The exposure time can be selected in intervals of complete vertical timing periods (525H for EIA and 625H for CCIR).

To use this mode:

Set function: Trigger mode to "Long time exposure" TR=4
Accumulation to "Field" or "Frame" FR=0, F=1
Scanning to "Interlaced" SC=0
Shutter to "OFF" SH=0

Polarity and other functions

Input: Ext. VD to pin 7 on 12 pin connector.

Ext HD to pin 6 on 12 pin connector.

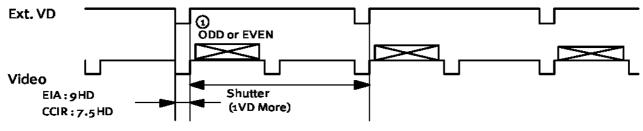

Fig. 23. Long time exposure. Field accumulation.

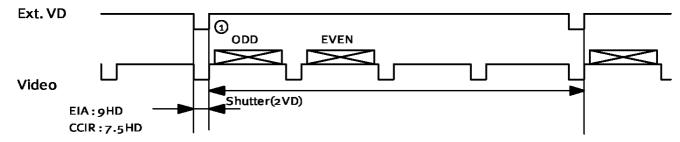

Fig. 24. Long time exposure. Frame accumulation.

#### Important notes on using this mode:

- Exposure time range is 1/30 sec. to ∞. However, it is recommended not to use exposure over 2.0 sec. This is because visible dark current noise may appear on the video signal due to the long time exposure of the CCD image sensor.
- Ext. HD signal (TTL 2.0~5.0V) has to be input continuously.
- See Fig. 16 for the phase relationship between ext. HD and ext. VD pulses
- The EEN pulse is not provided when using this mode.

#### 6.9. Start/Stop Mode

Video

The exposure time is controlled by the interval between the ext. trigger and the ext. VD signal. The exposure starts at the first HD pulse after the falling edge of the ext. trigger, and stops 14.5 H after the falling edge of the VD pulse. It means that the trigger pulse must be applied after the external VD pulse, for exposures less than 14.5 H. The range can be between 1/60 to 1/10,000 for EIA, and 1/50 to 1/10,000 for CCIR. The Start/Stop mode is a continuous mode where the VD signal must be given continuously. It is not possible to input external VD randomly. The difference between interlaced frame accumulation or field accumulation can be explained as follow.

Both modes have 2 fields output in an interlaced frame. With frame accumulation, the contents in the ODD and EVEN sync fields will come from sensing field 1 and 2 on the CCD sensor. With field accumulation both ODD and EVEN sync fields will contain the signal from sensing field 1 and 2 added together.

Non-interlaced with field accumulation needs only 1 trigger pulse for each field.

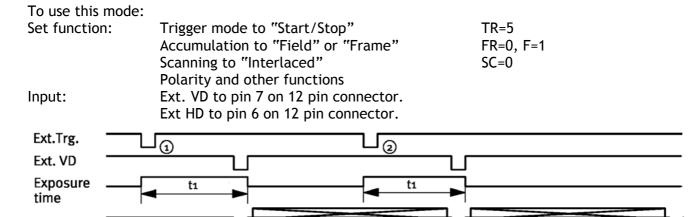

Fig. 25a. Start/stop mode. Interlaced with frame accumulation.

ODD

**EVEN** 

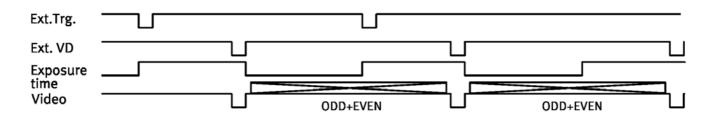

Fig. 25b. Start/stop mode. Interlaced with field accumulation.

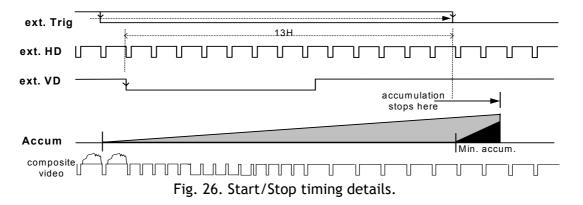

#### Important notes on using this mode:

- As the start of exposure will be synchronized with the internal H signal, the start of exposure may be shifted by max 1H.
- To avoid this shift (jitter), synchronize the camera with an external HD and make sure that the trigger pulse aligns to the HD signal as shown in Fig. 14.
- For exposures <14 H, the trigger pulse is after the extern VD pulse. Fig. 26

#### 6.10. Other Functions

Gain and analogue settings.

!! Do not adjust these settings unless you have knowledge to video adjustments !!

#### AS, AGC Switch

The video gain can be set to AGC or manual.

In AGC mode the video level is kept constant by the automatic gain control circuit within a 12 dB range. Normal 700 mVpp  $\pm 30$  mV. The level can be adjusted with AG, AGC level in the range 0 to 255.

#### RP, Rear Potentiometer

In manual gain mode, the gain level can be adjusted by the **rear potentiometer**, or it can be adjusted by **GA**, **Manual Gain level** in the range 0 to 255.

SU, Setup level. This setting can adjust the setup level (or black level). Normal 20 mVpp  $\pm 2$  mv.

WC, White clip level. To adjusting the wanted white clip level. Normal 800 mVpp  $\pm$ 30 mv.

#### GA, Gamma select.

Gamma can be 1 (linear) or 0.45.

## Signal and Polarity.

#### PC, Pixel clock on/off.

Set to on if the pixel clock is used. Note that jumper JP2 on rear board PK8274 should be closed. (factory setting). Refer to chapter 10.2. for position. To avoid interference the pixel clock out should be off when the pixel clock is not used.

#### TP, Trigger polarity.

Will invert the trigger-input signal.

## WP, WEN polarity.

Will invert the WEN output signal.

## 7. Configuring the Camera

#### 7.1. RS-232C control.

All configuration of the A50/60 camera is done via the RS-232C port. The camera can be set up from a PC running terminal emulator software, or using JAI's camera control software. Below is the description of the ASCII based short command protocol.

#### Communication setting.

| Baud Rate        | 9600 bps |               |                       | ☐ 1 CD                     |                |
|------------------|----------|---------------|-----------------------|----------------------------|----------------|
| Data Length      | 8 bit    |               |                       | ☐ 1 CD<br>☐ 4 DTR<br>6 DSR | 0 nin          |
| Start Bit        | 1 bit    | RS 232C cable | CAMERA                | TXD — 2 RXD                | 9 pin<br>D-con |
| Stop Bit         | 1 bit    |               | <i>0,1,1,1</i> = 10,1 | GND — 5 GND                | PC COM<br>PORT |
| Parity           | None     |               |                       | ☐ 7 RTS<br>8 CTS           |                |
| Xon/Xoff Control | None     |               |                       | 9 CI                       |                |

Fig. 27. RS-232C cable.

#### Protocol.

Transmit setting to camera:

NN=[Parameter]<CR><LF> (NN is any kind of command. Capital or small letters.)

To have all communication visible on the emulator screen, start with:

EB=1<CR><LF>

The camera answers:

COMPLETE<CR><LF>

Transmit the following to see the current parameter for a command:

NN?<CR><LF> (NN is any commands with parameters.)

The camera answers: NN=[Parameter]

Transmit the following to see the camera current settings:

ST?<CR><LF>

The camera returns the current parameter settings.

Transmit the following to get command list help:

HP?<CR><LF>

The camera returns a complete command list.

Unknown commands send to camera: (XY is unknown command).

XY=1<CR><LF>

The camera answers: 01 Unknown Command!!<CR><LF>

Invalid parameters send to camera: (99 is invalid parameter for SH).

SH=99<CR><LF>

The camera answers: 02 Bad Parameters!!<CR><LF>

## 7.2. CV-A50/60 RS-232C command list.

|    | Command Name                             | Format                         | Parameter           |                       | Remarks                     |  |  |  |
|----|------------------------------------------|--------------------------------|---------------------|-----------------------|-----------------------------|--|--|--|
|    | A - General settings and useful commands |                                |                     |                       |                             |  |  |  |
| EB | Echo Back                                | EB=[Param.] <cr><lf></lf></cr> | 0=Echo off          | 1=Echo on             | Off at power up             |  |  |  |
| ST | Camera Status request                    | ST? <cr><lf></lf></cr>         |                     |                       | Actual setting              |  |  |  |
| HP | Online Help request                      | HP? <cr><lf></lf></cr>         |                     |                       | Command list                |  |  |  |
| VN | Firmware version                         | VN? <cr><lf></lf></cr>         |                     |                       | 3 letter version            |  |  |  |
|    | B - Timing and shutter related commands  |                                |                     |                       |                             |  |  |  |
| SC | Scanning format                          | SC=[Param.] <cr><lf></lf></cr> | 0=Interlaced        | 1=Non-interl.         | Partial scanning is         |  |  |  |
|    |                                          |                                | 2=1/2 partial       | 3=1/3 partial         | not supported               |  |  |  |
| TR | Trigger mode                             | TR=[Param.] <cr><lf></lf></cr> | 0=normal            | 1=Edge                |                             |  |  |  |
|    |                                          |                                | 2=Pulse width       | 3=Frame delay         |                             |  |  |  |
|    |                                          |                                | 4=Long time         | 5=Start/stop          |                             |  |  |  |
| SM | Shutter mode                             | SM=[Param.] <cr><lf></lf></cr> | 0=Normal            | 1=Programmab.         |                             |  |  |  |
| SH | Shutter speed                            | SH=[Param.] <cr><lf></lf></cr> | 0=Off               | 1=1/100               | Continuous only             |  |  |  |
|    |                                          |                                | 0.4/50/4/60         | 4 4 /425              |                             |  |  |  |
|    |                                          |                                | 0=1/50 (1/60)       | 1=1/125               | Trigger modes and           |  |  |  |
|    |                                          |                                | 2=1/250<br>4=1/1000 | 3=1/500<br>5=1/2000   | Continuous                  |  |  |  |
|    |                                          |                                | 6=1/4000            | 7=1/2000<br>7=1/10000 |                             |  |  |  |
| PE | Programmable expos.                      | PE=[Param.] <cr><lf></lf></cr> | 0= No function      | 1=1.5H                | CCIR. H=64µsec              |  |  |  |
| PE | Programmable expos.                      | PE=[Param.] <cr><lf></lf></cr> | 1023=1023.5H        | 1=1.3Π                | EIA, H=63.5μsec             |  |  |  |
|    |                                          |                                | *1)                 |                       |                             |  |  |  |
|    | C - Signals and polarity                 |                                |                     |                       |                             |  |  |  |
| FR | Accumulation                             | FR=[Param.] <cr><lf></lf></cr> | 0=Field             | 1=Frame               |                             |  |  |  |
| PC | Pixel clock                              | PC=[Param.] <cr><lf></lf></cr> | 0=no clock out      | 1=clock out           | Should be off when not used |  |  |  |
| TP | Trigger polarity                         | TP=[Param.] <cr><lf></lf></cr> | 0= active low       | 1= active high        | *2)                         |  |  |  |
| WP | WEN polarity                             | WP=[Param.] <cr><lf></lf></cr> | 0= active low       | 1= active high        |                             |  |  |  |
|    | D - Gain and analogue sig                | gnals setting                  |                     |                       |                             |  |  |  |
| AS | AGC Switch                               | AS=[Param.] <cr><lf></lf></cr> | 0=AGC off           | 1=AGC on              | 0= manual gain              |  |  |  |
| AG | AGC Level                                | AG=[Param.] <cr><lf></lf></cr> | 0=low               | 255=high              | Range 0 to 255              |  |  |  |
| GA | Manual gain Level                        | GA=[Param.] <cr><lf></lf></cr> | 0=low               | 255=high              | Range 0 to 255              |  |  |  |
| RP | Rear Potentiometer                       | RP=[Param.] <cr><lf></lf></cr> | 0=manual gain       | 1=rear potm.          |                             |  |  |  |
| SU | Setup Level                              | SU=[Param.] <cr><lf></lf></cr> | 0=low               | 255=high              | Range 0 to 255              |  |  |  |
| WC | White clip Level                         | WC=[Param.] <cr><lf></lf></cr> | 0=low               | 255=high              | Range 0 to 255              |  |  |  |
| GS | Gamma Select                             | GS=[Param.] <cr><lf></lf></cr> | 0=gamma 1           | 1=gamma 0.45          |                             |  |  |  |
|    | E - Saving and loading da                |                                |                     |                       |                             |  |  |  |
| LD | Load settings from                       | LD=[Param.] <cr><lf></lf></cr> | 0=Factory data      | 1=User 1 area         | Latest used data            |  |  |  |
|    | camera EEPROM                            |                                | 2=User 2 area       | 3=User 3 area         | area becomes                |  |  |  |
|    |                                          |                                |                     |                       | default at next<br>power up |  |  |  |
| SA | Save settings to                         | SA=[Param.] <cr><lf></lf></cr> | 1=User 1 area       | 2=User 2 area         | parret up                   |  |  |  |
|    | camera EEPROM                            | [                              | 3=User 3 area       |                       |                             |  |  |  |
|    |                                          | 1                              | 1                   |                       | 1                           |  |  |  |

<sup>\*1)</sup> In normal non trigger mode (TR=0) PE<312 for CCIR and PE<262 for EIA. In trigger mode TR=1, EEN will not be correct if

If positive logic is used (TP=1), the first trigger pulse after power up will be ignored. Do not try to use commands not shown in the list.

<sup>\*2)</sup> !!

#### 7.3. Camera Control Tool for CV-A50/60

From <a href="www.jai.com">www.jai.com</a> CV-A50/60 Camera Control Tool for Windows 98/NT/2000 can be downloaded.

The control tool contents a camera control program and tools for making your own program. Below the different windows are shown.

#### Control bar

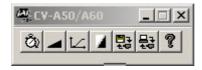

#### Windows for all functions

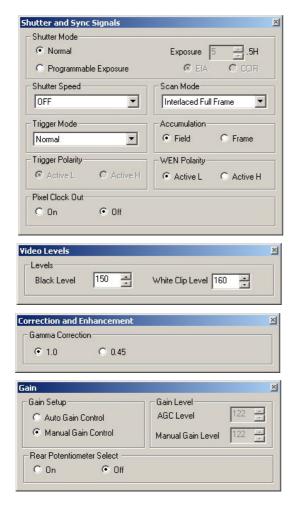

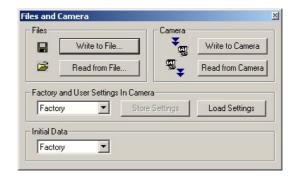

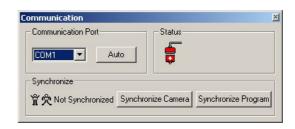

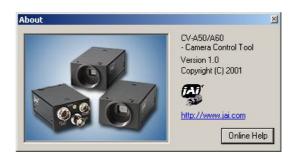

Fig. 28. Windows from Camera Tools.

For the integrator and experienced user, the Camera Control Toll is much more than a program with a window interface. It also provides an easy and efficient ActiveX interface built for MS Windows 98, ME, NT and 2000. The OCX interface has the ability to connect to the camera using the serial interface of the PC by reading and writing properties for the camera. This integration requires simple programming skills within Visual Basic, Visual C++ or similar languages in a Microsoft Windows environment.

## 7.4. Internal Switch and Jumper Settings.

#### 7.4.1 HD/VD input-output selection

In the default setting the camera will accept external HD/VD signals on pins 6 and 7 of the 12 pin Hirose connector. The composite video signal from the camera will be synchronized to an external HD/VD source connected to the camera. TTL level (between 2 and 5 V).

To set up the camera to **output HD/VD signals** on pins 6 and 7 on the Hirose connector follow these steps. See fig. 29.

- 1. Switch off the power to the camera.
- 2. Remove the camera cover, by removing the 5 screws.
- 3. Locate switches SW1-1 and SW1-2 on the PK8277 circuit board, and set both in the ON position.

Note: The HD/VD output source is 75 Ohm.

#### 7.4.2. Selecting termination of HD/VD input signals

The default setting of the HD/VD input is high impedance TTL. The camera expects to get a signal that swings between 2 and 5 volts. This setting allows the largest number of camera to be synchronized from a single HD/VD source (such as another camera or a frame grabber). Under certain circumstances it may be necessary to terminate the HD/VD input, in order to match the impedance of the signal source, to eliminate over/undershoot or standing waves in the signal.

To change the HD/VD input to 750hm terminated, follow these steps

- 1. Switch off the power to the camera.
- 2. Remove the camera cover, by removing the 6 screws.
- 3. Locate switches SW2-1 and SW2-2 on the PK8277 circuit board, and set the according both in the ON position.

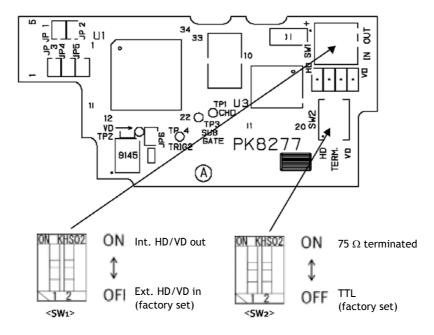

Fig. 29. HD/VD switch positions on PK8277 board.

## 8. Specifications

| Specifications                            | CV-A50C<br>CV-A60C                                                        | CV-A50E<br>CV-A60E                    |  |  |  |  |
|-------------------------------------------|---------------------------------------------------------------------------|---------------------------------------|--|--|--|--|
| Conning system                            | CCIR, 25 frames/sec.                                                      | EIA. 30 frames/sec.                   |  |  |  |  |
| Scanning system                           | 625 lines, 2:1 Interlaced                                                 | 525 lines, 2:1 Interlaced             |  |  |  |  |
| Frame rate (Full frame)                   | 50 Hz                                                                     | 59.94 Hz                              |  |  |  |  |
| Line frequency                            |                                                                           |                                       |  |  |  |  |
|                                           | 15.625 kHz                                                                | 15.734 kHz                            |  |  |  |  |
| Pixel frequency                           | 14.1875 MHz                                                               | 14.3182 MHz                           |  |  |  |  |
| CCD sensor 1/2". CV-A50 *)                | Monochr. IT CCD. ICX-419ALL-6                                             | Monochr. IT CCD. ICX-418ALL-6         |  |  |  |  |
| CCD sensor 1/3". CV-A60                   | Monochr. IT CCD. ICX-409AL-6                                              | Monochr. IT CCD. ICX-408AL-6          |  |  |  |  |
| Sensing area 1/2". CV-A50<br>1/3". CV-A60 |                                                                           | 4.8 (v) mm<br>3.7 (v) mm              |  |  |  |  |
| Effective pixels                          | 752 (h) x 582 (v)                                                         | 768 (h) x 494 (v)                     |  |  |  |  |
| Pixels in video output                    | 737 (h) x 575 (v)                                                         | 758 (h) x 486 (v)                     |  |  |  |  |
| Cell size 1/2". CV-A50                    | 8.6 (h) x 8.3 (v) µm                                                      | 8.4 (h) x 9.8 (v) μm                  |  |  |  |  |
| 1/3". CV-A60                              | 6.5 (h) x 6.25 (v) μm                                                     | 6.35 (h) x 7.4 (v) μm                 |  |  |  |  |
| Resolution horizontal                     |                                                                           | V lines                               |  |  |  |  |
| Sensitivity CV-A50                        |                                                                           | gain, 50% video                       |  |  |  |  |
| (on sensor) CV-A60                        |                                                                           | gain, 50% video                       |  |  |  |  |
| S/N ratio CV-A50                          | 59 dB                                                                     | 60 dB                                 |  |  |  |  |
| CV-A60                                    | 58 dB                                                                     | 59 dB                                 |  |  |  |  |
|                                           |                                                                           |                                       |  |  |  |  |
| Video output                              |                                                                           | nal, 1.0 Vpp, 75 Ω                    |  |  |  |  |
| Gamma                                     |                                                                           | 0.45                                  |  |  |  |  |
| Gain                                      |                                                                           | Automatic                             |  |  |  |  |
| Gain range                                | 0 to +15 dB                                                               |                                       |  |  |  |  |
| Accumulation                              | Field - Frame                                                             |                                       |  |  |  |  |
| Synchronization                           | Int. X-tal. Ext HD/VD or random trigger                                   |                                       |  |  |  |  |
| Scanning                                  | 2:1 interlaced, non-interlaced                                            |                                       |  |  |  |  |
|                                           | partial scan 1/2, partial scan 1/3                                        |                                       |  |  |  |  |
| HD sync. input/output                     | 4 Vpp ±2 V, 75 Ω                                                          |                                       |  |  |  |  |
| Trigger input                             | 4 Vpp ±2 V, 75 Ω                                                          |                                       |  |  |  |  |
| WEN output (write enable)                 | 4 Vpp ±2 V, 75 Ω                                                          |                                       |  |  |  |  |
| EEN output (exposure enable)              | 4 Vpp ±                                                                   | 2 V, 75 Ω                             |  |  |  |  |
| Pixel clock output                        |                                                                           | 2 V, 75 Ω                             |  |  |  |  |
| Shutter                                   |                                                                           | 00, 1/2000, 1/4500, 1/10,000 sec.     |  |  |  |  |
|                                           |                                                                           | , , , , , ,                           |  |  |  |  |
| Pulse width control                       |                                                                           | o 1000 H                              |  |  |  |  |
| Start/stop                                | 1/77 to 1/10,000 second                                                   |                                       |  |  |  |  |
| Long time exposure                        | 1 field to ∞                                                              |                                       |  |  |  |  |
| Programmable exposure                     | 1.5 H to 1023.5 H. In edge pre-select                                     |                                       |  |  |  |  |
|                                           | CCIR 1.5 to 312.5 H (EIA 1.5 to 262,5 H) Normal continuous mode           |                                       |  |  |  |  |
| Frame delay readout                       | Time from PWC trigge                                                      | r input to ext. VD input              |  |  |  |  |
| Functions controlled by                   | Scanning format, Trigger mode, Shutter speed, Trigger/WEN polarity,       |                                       |  |  |  |  |
| RS 232C                                   | Accumulation, Shutter mode, Programmable exposure, AGC level, White clip, |                                       |  |  |  |  |
|                                           | Setup, Manual gain, AGC/manual ga                                         | in, Internal/ potentiometer gain set, |  |  |  |  |
|                                           | Gamma, Pixel clock,                                                       |                                       |  |  |  |  |
|                                           | Commands and int                                                          | Commands and internal adjustments.    |  |  |  |  |
| Functions controlled by internal DIP      | VD input/output, HD input/output                                          |                                       |  |  |  |  |
| switches                                  | HD, VD and Trigger 75 $\Omega$ termination on/off                         |                                       |  |  |  |  |
| Operating temperature                     | -5°C to +45°C.                                                            |                                       |  |  |  |  |
| Humidity                                  | n-condensing                                                              |                                       |  |  |  |  |
| Storage temp./humidity                    |                                                                           |                                       |  |  |  |  |
| Power 12V DC ± 10%. 1.5 W                 |                                                                           |                                       |  |  |  |  |
|                                           |                                                                           |                                       |  |  |  |  |
| Lens mount                                |                                                                           | C-mount                               |  |  |  |  |
| Dimensions                                | 29 x 44 x 66 mm (HxWxD)<br>150 g                                          |                                       |  |  |  |  |
| Weight                                    | 15                                                                        | u g                                   |  |  |  |  |

<sup>\*)</sup> Old A50 versions: CCIR. ICX-039DLA-6. EIA ICX-038DLA-6

## 9. Spectral Sensitivity

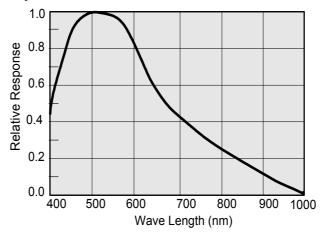

Fig. 30. Spectral sensitivity.

## 10. Appendix

## 10.1. CV-A50 or CV-A60 emulating CV-M50 interfacing

The CV-A50 and CV-A60 have a slightly different pin configuration on the 12-pin Hirose connector, compared to the M-series. This new configuration is compliant to the EIA-J standard. This means, however, that the CV-A50 and CV-A60 are not completely backward compatible with the CV-M50, CV-M300, etc in all cases (depending on the cable configuration).

This application note gives detailed instruction on how to change the pin configuration, by changing internal solder jumpers.

Please note: Only a qualified electronics technician or engineer should make these changes.

| Hirose pin # | Function                   | JP2   | JP3   | JP5   | JP1   | JP4   | Remarks |
|--------------|----------------------------|-------|-------|-------|-------|-------|---------|
| 9            | <b>PCLK output</b> enabled | Short |       |       |       |       | Note 2  |
| 9            | No connection              | Open  |       |       |       |       |         |
| 10           | WEN output                 |       | Open  | Short |       |       |         |
| 10           | Connected to ground        |       | Short | Open  |       |       |         |
| 11           | Ext Trigger input          |       |       |       | Open  | Short |         |
| 11           | +12V DC in                 |       |       |       | Short | Open  |         |

Note: Configuration shown in Bold+Italic is factory default setting

Note 2: The RS-232C command "PC" must be set to CLK

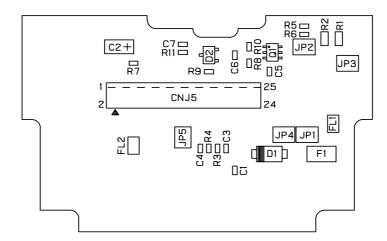

Fig. 31. PK8279 Rear Board of CV-A50/60

## 10.2. WEN out on pin 6 on 6 pin connector

Instead of EEN output on pin #6 on the 6 pin Hirose connector, WEN can be output by jumper settings. The 2 jumpers are found on the main board PK8275B, if the bottom plate is removed.

| Signal on pin #6 | JP1   | JP2   | Remark  |
|------------------|-------|-------|---------|
| EEN out          | open  | short | default |
| WEN out          | short | open  |         |

Configuration shown in **Bold+Italic** is factory default setting

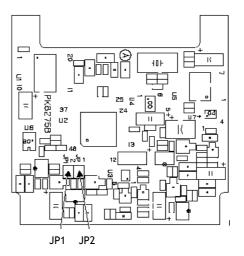

Fig. 32. PK8275B main board

## 10.3. CV-A50/60 without sync on video output.

For applications where the video output signal should be without the composite sync signal, it is possible to remove the sync signal by removing an internal resistor.

Remove the top cover and the bracket for holding boards. The resistor is found on the main board. (Mother board). The resistor, which is very small, can then carefully be removed with a small solder iron.

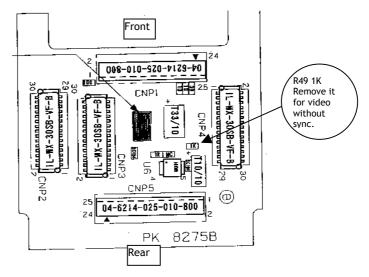

Fig. 33. PK8275B main board top side

#### 10.4. Precautions

Personnel not trained in dealing with similar electronic devices should not service this camera. The camera contains components sensitive to electrostatic discharge. The handling of these devices should follow the requirements of electrostatic sensitive components.

Do not attempt to disassemble this camera.

Do not expose this camera to rain or moisture.

Do not face this camera towards the sun, extreme bright light or light reflecting objects.

When this camera is not in use, put the supplied lens cap on the lens mount.

Handle this camera with the maximum care.

Operate this camera only from the type of power source indicated on the camera.

Power off the camera during any modification such as changes of jumper and switch setting.

## 10.5. Typical CCD Characteristics

The following effects may be observed on the video monitor screen. They do not indicate any fault of the CCD camera, but do associate with typical CCD characteristics.

#### V. Smear

Due to an excessive bright object such as electric lighting, sun or strong reflection, vertical smear may be visible on the video monitor screen. This phenomenon is related to the characteristics of the Interline Transfer System employed in the CCD.

#### V. Aliasing

When the CCD camera captures stripes, straight lines or similar sharp patterns, jagged image on the monitor may appear.

#### **Blemishes**

Some pixel defects can occur, but this does not have an effect on the practical operation.

#### **Patterned Noise**

When the CCD camera captures a dark object at high temperature or is used for long time integration, fixed pattern noise (shown as white dots) may appear on the video monitor screen.

## 11. Users Record

Camera type: CV-A50/60 CCIR/EIA

Revision: CV-A60 Revision A. CV-A50 revision B

Serial No. .................................

For camera revision history, please contact your local JAI distributor.

Users Mode Settings:

Company and product names mentioned in this manual are trademarks or registered trademarks of their respective owners. JAI A-S cannot be held responsible for any technical or typographical errors and reserves the right to make changes to products and documentation without prior notification.

JAI A-S, Denmark Phone +45 4457 8888 Fax +45 4491 8880 www.jai.com

JAI Corporation, Japan Phone +81 45 933 5400 Fax +81 45 931 6142 www.jai-corp.co.jp JAI UK Ltd, England Phone +44 0 1895 821 481 Fax +44 0 1895 824 466 www.jai.com

JAI Pulnix Inc, USA Phone (Toll-Free) +1 877 472-5909 Phone +1 408-747-0300 www.jai.com

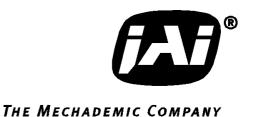

Free Manuals Download Website

http://myh66.com

http://usermanuals.us

http://www.somanuals.com

http://www.4manuals.cc

http://www.manual-lib.com

http://www.404manual.com

http://www.luxmanual.com

http://aubethermostatmanual.com

Golf course search by state

http://golfingnear.com

Email search by domain

http://emailbydomain.com

Auto manuals search

http://auto.somanuals.com

TV manuals search

http://tv.somanuals.com